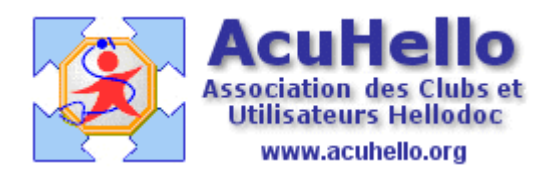

21 janvier 2007

## **Traitements en cours réalisé par d'autres prescripteurs**

Vous n'êtes pas le seul prescripteur, et vous ne savez pas où inscrire correctement le traitement spécialisé prescrit par un autre, afin qu'il puisse y avoir prise en compte des alertes de pharmacovigilance.

Pour cela, il faut aller au niveau de l'onglet « antécédents » dans le dossier « codifiés » : ligne « traitement en cours »

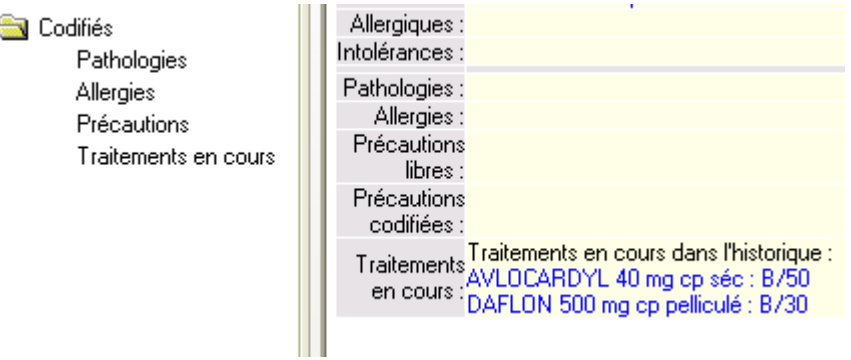

Vous y trouvez déjà le traitement « en cours » que vous avez prescrit.

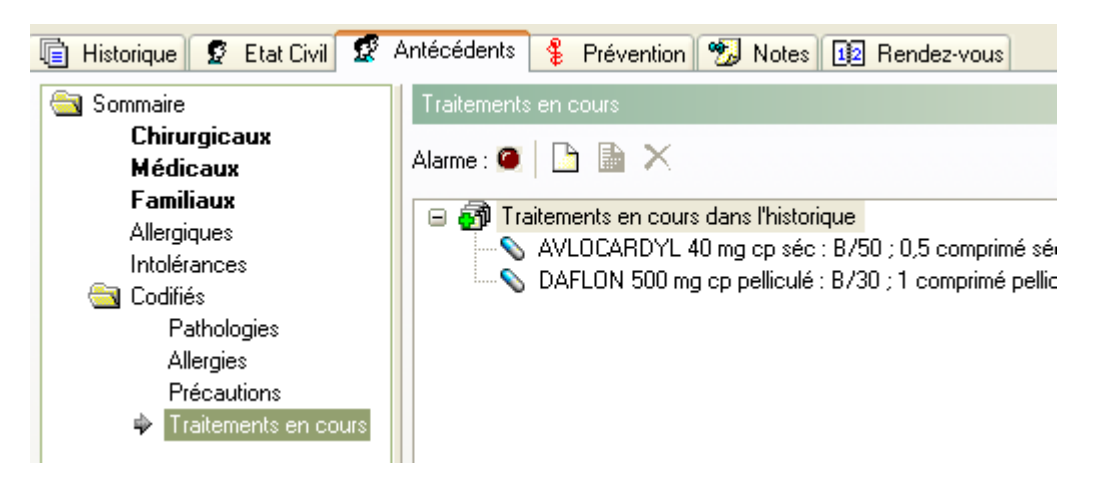

Un clic sur « ajouter »

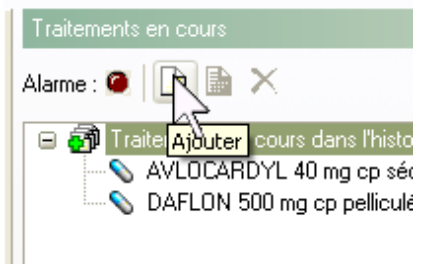

permet d'enregistrer un titre d'ordonnance, le nom du prescripteur par exemple

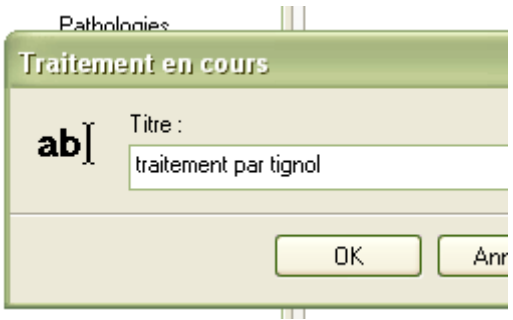

après validation, vous ouvrez la pharmacie qui permet de rédiger l'ordonnance du spécialiste, ce qui donne après validation :

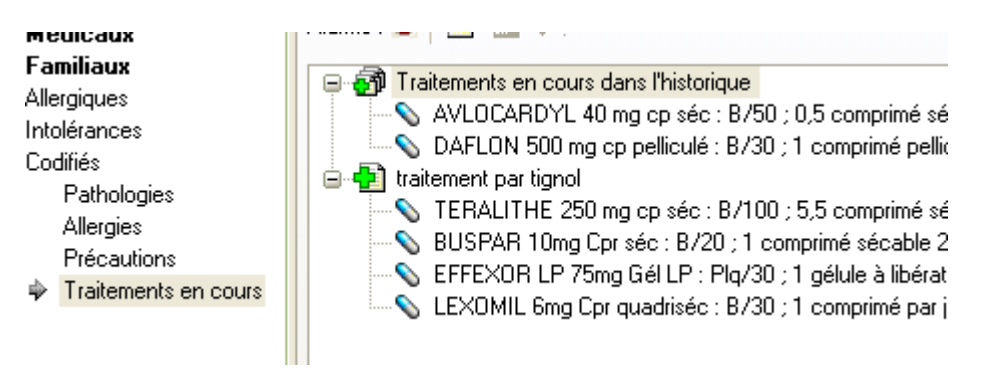

et tout ceci est repris an niveau du résumé du dossier.

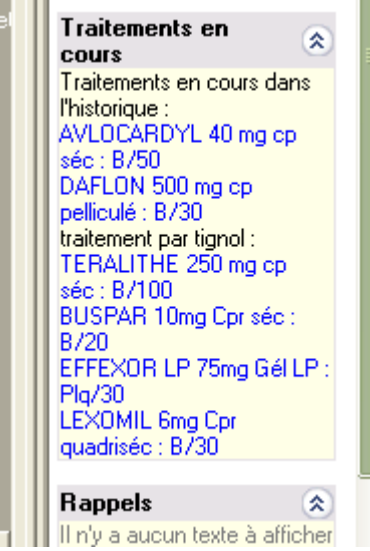

Vous pourriez aussi rajouter une ordonnance « auto-prescription » si nécessaire.

Au moment de votre prescription, la/les ordonnances « traitement en cours » sont prises en compte pour les alertes de pharmacovigilance. (au moins pour les IAM)

Dans le cas présent, la prescription de PIROXICAM provoque une alerte d' IAM

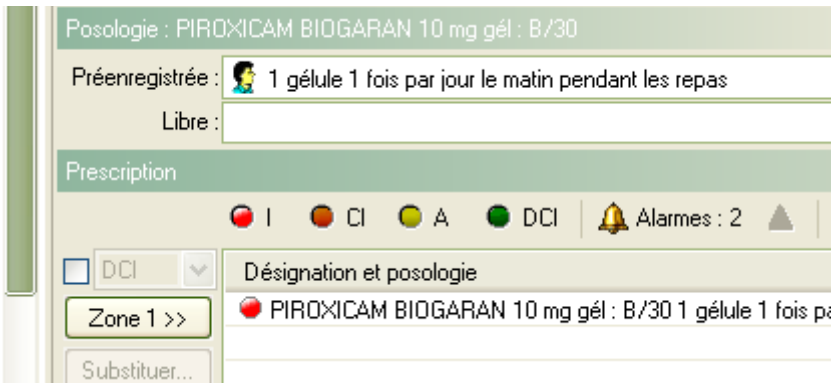

car dans l'ordonnance enregistrée en ATCD / « traitement en cours », est mentionné TERALITHE.

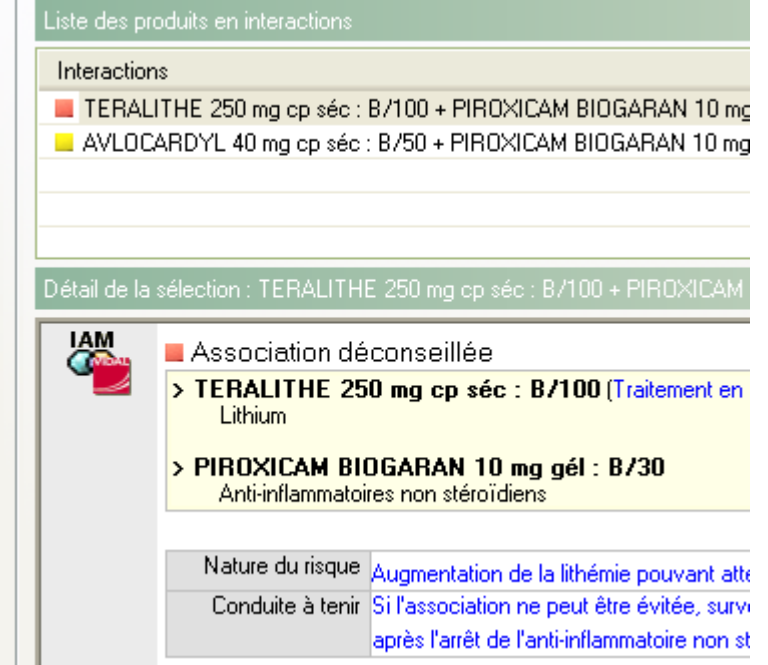

Yal